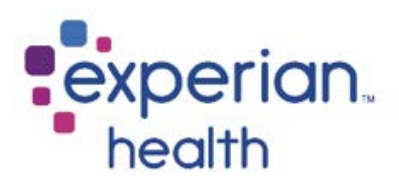

## **Instructions for Completing Wellmark BCBS Electronic Transaction Registration Form**

- 1. Per the payer, the Practice Management Software section is optional
- 2. Complete the Provider Information section.
	- PO boxes not accepted
- 3. List the Tax ID and NPI information
- 4. Email (preferred) the completed form(s) to **cs[enrollment@experianhealth.com](mailto:enrollment@experianhealth.com)** or fax to 866.921.8415, attention CSEnrollment. Please include the attached cover sheet.

Third Party Agencies: Please have your client(s) follow the steps outlined above and return the completed forms to you to return to Experian.

Thank you for your interest in Experian!

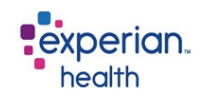

## **Payer Enrollment Cover Sheet**

To process your payer enrollment correctly, please complete the below before sending in the form.

 $\triangleright$  Client ID:

Partner Name (if applicable):

Facility Name:

Contact Name:

Contact Email:

 $\triangleright$  Contact Phone #:

If you have any questions please email **CSenrollment@experianhealth.com**

## ELECTRONIC TRANSACTION REGISTRATION FORM

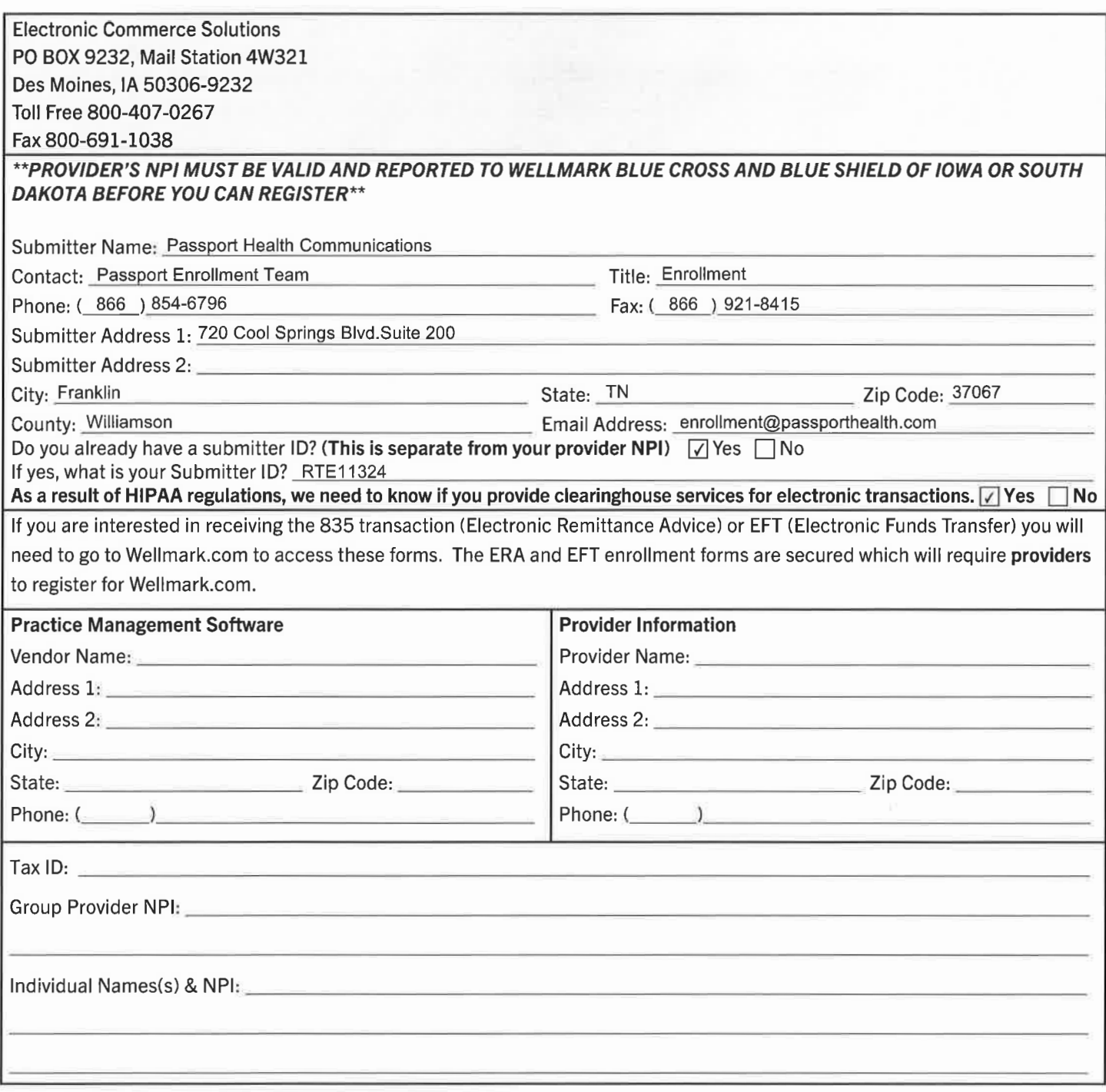

If additional space for provider NPIs and names is needed, please attach a list to this agreement.

For information on communications software to submit ANSI 837 electronic transactions please contact EC Solutions at 800-407-0267.

Please complete and sign the registration form. The signature (located at the bottom of the form) must be from a provider or an office administrator authorized to sign on behalf of the doctors or facility.

Authorized Signature /Date (REQUIRED)

Date  $\frac{1}{\sqrt{2}}$